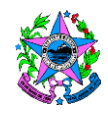

SECRETARIA DE ESTADO DA SAÚDE

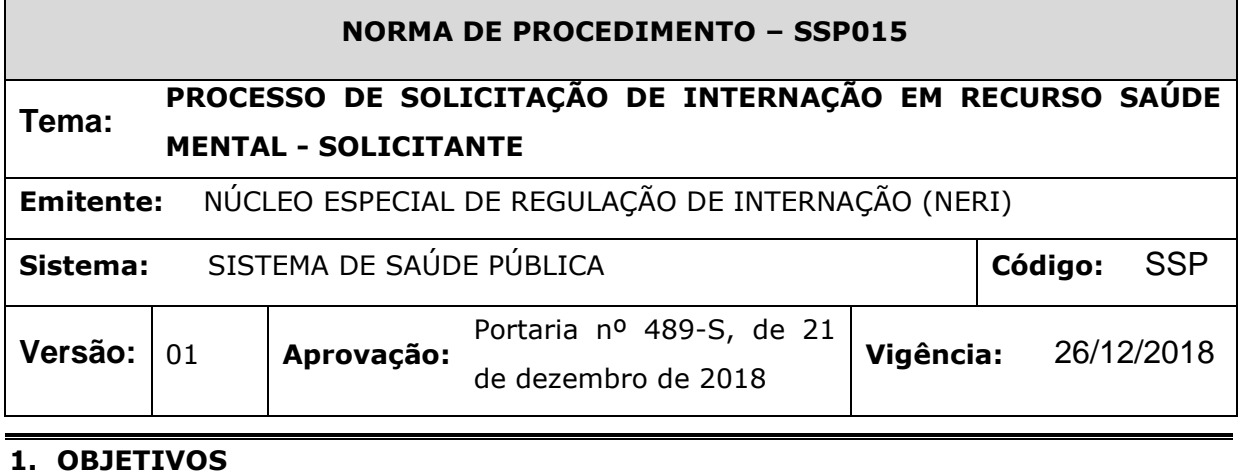

**1.1** Descrever a regra de relacionamento entre os estabelecimentos solicitantes e executantes de internação em recurso de Saúde Mental e o Núcleo Especial de Regulação de Internação – NERI/SESA, dando transparência ao processo de acesso às unidades.

#### **2. ABRANGÊNCIA**

- **2.1 PGE** (Procuradoria Geral do Estado): Recebe as demandas judiciais e as encaminha à SESA, elabora as respostas para a autoridade judiciária e a contestação da determinação quando necessário.
- **2.2 MJ** (Mandados Judiciais SESA): Recebe as demandas judiciais. Faz a primeira análise do conteúdo do mandado, realiza o registro no ONBASE (sistema de Informação Judicial disponibilizado para compartilhamento de informações) e no MVREG (sistema operacional de regulação) solicitando disponibilidade do leito e encaminha para a SRS de competência para monitoramento do andamento do processo. Nos casos de determinação judicial com alta condicionada à ulterior deliberação judicial e/ou pré-determinando o tempo da internação, deve acionar a GROSS e acompanhar o andamento judicial após a contestação. É o setor que acompanha o andamento do processo judicial na SESA, certificando-se de que a resposta foi encaminha à PGE e à autoridade judiciária.
- **2.3CAPS** (Centros de Atenção Psicossocial) São pontos de atenção estratégicos da Rede de Atenção Psicossocial (RAPS), unidades que prestam serviços de saúde de caráter aberto e comunitário, constituídas por equipe multiprofissional que atua sobre a ótica interdisciplinar e realiza prioritariamente atendimento às pessoas com sofrimento ou transtorno mental, incluindo aquelas com necessidades decorrentes do uso de álcool e outras drogas, em sua área territorial, seja em situações de crise ou nos processos de reabilitação psicossocial. Em casos em que o paciente acompanhado pelo CAPS necessite de internação, o serviço deverá encaminhar ao

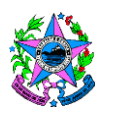

NERI laudo médico circunstanciado e relatório que comprove o esgotamento dos recursos extra-hospitalares.

**2.4 GROSS** (Gerência de Regulação e Ordenação do Sistema de Saúde): Após encaminhamento do MJ, nos casos já previstos, esta Gerência deve fornecer subsídios técnicos para que a PGE elabore a defesa do Estado..

**2.5 NERI** (Núcleo Especial de Regulação de Internação): Recebe a solicitação de internação e cadastra no sistema de informação de regulação da SESA, regulando o paciente para leito disponível na SESA.

**2.6 Secretaria Municipal de Saúde**- Unidades municipais responsáveis pelo transporte sanitário.

**2.7 Hospitais Gerais com leitos de saúde mental**: Hospitais da rede própria ou conveniada ao SUS com leitos para atenção a pessoas com transtornos mentais ou comportamentais que necessitem de tratamento na modalidade internação.

**2.8 Hospitais Psiquiátricos**: Hospitais da rede própria com leitos específicos para internação em psiquiatria.

**2.9 Clínicas Especializadas**: Serviços privados cujos leitos devem ser comprados apenas em caso de indisponibilidade de leitos de saúde mental em Hospitais Gerais. Devem respeitar as diretrizes da Portaria Estadual 059-R/2017 e ser monitorados continuamente.

**2.10 SSAS** (Subsecretaria de Assistência à Saúde): disponibiliza os leitos em Hospitais para que sejam regulados pelo NERI.

**2.11 Superintendência Regional de Saúde –** *SRS* tem por finalidade garantir a gestão do sistema Estadual de Saúde nas Regiões do Estado assegurando a qualidade de vida da população, conforme o PDR de 2011, o relacionamento com o NERI para o desenvolvimento deste processo de trabalho, será através dos setores responsáveis pelo recebimento de demandas judiciais.

## **3. FUNDAMENTAÇÃO LEGAL**

- **3.1 LEI N° 10.216, DE 6 DE ABRIL DE 2001** Dispõe sobre a proteção e os direitos das pessoas portadoras de transtornos mentais e redireciona o modelo assistencial em Saúde Mental.
- **3.2 PORTARIA GM/MS N° 52, DE 20 DE JANEIRO DE 2004** Institui o Programa Anual de Reestruturação da Assistência Psiquiátrica Hospitalar no SUS – 2004.
- **3.3 RESOLUÇÃO Nº 1186/10 CIB DE 14 DEZEMBRO DE 2010**  Normas Técnicas e Administrativas para solicitação de leitos à Central de Regulação.
- **3.4 PORTARIA DE CONSOLIDAÇÃO Nº 3, DE 03 DE OUTUBRO DE 2017 -** Consolida as normas sobre as redes do Sistema Único de Saúde (SUS).

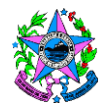

- **3.5 PT GM/MS Nº 1559 de 1/08/2018** Institui a Política Nacional de Regulação do Sistema Único de Saúde – SUS.
- **3.6 PT SESA/ES 394-S DE 06/11/2017** Instituição do Médico Regulador e a Função do Complexo Regulador.
- **3.7 MANUAL DE IMPLANTAÇÃO E IMPLEMENTAÇÃO DO NÚCLEO INTERNO DE REGULAÇÃO PARA HOSPITAIS GERAIS E ESPECIALIZADOS [RECURSO ELETRÔNICO] / MINISTÉRIO DA SAÚDE**, Secretaria de Atenção à Saúde, Departamento de Atenção Hospitalar e de Urgência. – Brasília - Ministério da Saúde, 2017.
- **3.8 PT GM/MS Nº 438 de 1 de abril de 2014 -** Redefine a Rede de Atenção à Saúde das Pessoas com Doenças Crônicas no âmbito do Sistema Único de Saúde (SUS) e estabelece diretrizes para a organização das suas linhas de cuidado.
- **3.9 PT SESA/ES 017-R, DE 01/04/2016 -** Delega competência para a aquisição de leitos privados quando caracterizada absoluta inexistência de leitos.
- **3.10 PT GM/MS Nº 2809 de 07/12/20120 -** Organização dos cuidados prolongados e retaguarda da Rede de Atenção às Urgências e Emergências (RUE) e demais redes temáticas.
- **3.11 DECRETO N º 3932 – R 21 DE JANEIRO DE 2016 –** Modifica a estrutura organizacional da SESA e organiza o Complexo Regulador.
- **3.12 RESOLUÇÃO Nº 13, DE 23 DE FEVEREIRO DE 2017 – CIT** Dispõe sobre as diretrizes para o Transporte Sanitário Eletivo destinado ao deslocamento de usuários para realizar procedimentos de caráter eletivo no âmbito SUS

## **4. DEFINIÇÕES**

- **4.1 REGULAÇÃO MÉDICA**: Ato médico de identificar e controlar o acesso dos usuários aos diferentes serviços de saúde, tanto em caráter de urgência quanto eletivo.
- **4.2 UNIDADE EXECUTANTE**: Definida como estabelecimento de saúde público ou privado que oferte recursos de internação em leito hospitalar ao SUS.
- **4.3 UNIDADE SOLICITANTE**: Definida como estrutura responsável pelas solicitações de atendimentos às centrais de regulação de acordo com a pactuação estabelecida pela SESA.
- **4.4 LEITO DE INTERNAÇÃO**: Recurso físico limitado, existente em estabelecimento executante, que compõe a grade de informação do sistema de regulação, habitualmente utilizado para internação, liberado no sistema a partir da alta de um usuário.
- **4.5 RECURSO DA URGÊNCIA**  Via de acesso estratégico à serviços de referências pactuados ou instituídos, onde o acesso ao leito hospitalar é definido exclusivamente pelo médico regulador.

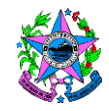

- **4.6 RECURSO DE AUTOGESTÃO** Autointernação Via de acesso regulado para internação com origem no estabelecimento solicitante (Pronto Socorro, Ambulatório e Eletiva).
- **4.7 INTERNAÇÃO REGULADA -** Todos os pacientes colocados no sistema de informação na tela do estabelecimento em status "Aguardando Confirmação" que foram internados conforme o perfil do estabelecimento descrito no convênio celebrado junto a SESA.
- **4.8 UNIDADES SOLICITANTES**: Estabelecimentos de Saúde que solicitam o serviço de internação, a saber: Hospitais, Pronto Atendimento, UPAs, Pronto Socorro, CAPS e Unidades da Atenção Primária de Saúde, definidas como estratégicas pela SESA para acesso regulado.
- **4.9 UNIDADES EXECUTANTES**: São definidas como os estabelecimentos de saúde que ofertam seus serviços ao SUS, realizando internações em leitos próprios disponibilizados à Regulação de Internação.
- **4.10 UNIDADES SOLICITANTES/EXECUTANTES**: Estabelecimentos que executam o atendimento com acesso de porta aberta (pronto socorro) ou ambulatório de atendimentos especializados, que solicitam autorização à regulação de leitos para acesso à sua própria oferta de leitos, ou que quando não dispõe de vaga ou resolubilidade solicitam a transferência dos usuários para outras unidades.
- **4.11 HOSPITAL VIRTUAL:** Hospital sem acesso ao sistema operacional de regulação.
- **4.12 LEITO VIRTUAL:** Recurso não considerado real, representa no sistema uma possibilidade de oferta que depende da liberação do estabelecimento para ser executada a internação, identificada através de contato direto (censo por telefone)
- **4.13 STATUS:** No sistema operacional de regulação, cada solicitação pode se encontrar nas seguintes situações:
	- a. *Em digitação*: está havendo inserção ou cadastro de informações.
	- b. *Aguardando Regulação*: quando a solicitação está aguardando definição da necessidade clínica ou do tipo de leito.
	- c. *Regulado*: solicitação que foi aceita no processo regulatório e que será processada em razão do acesso ao recurso definido pelo Médico Regulador.
	- d. *Aguardando disponibilidade*: quando a solicitação está aguardando liberação de um leito para ser alocado no executante, na tentativa de internação.
	- e. *Aguardando confirmação*: quando já foi identificado leito disponível em executante, adequado para a solicitação, estando já na tela do executante para que a solicitação possa vir a ser aceita ou rejeitada.
	- f. *Reserva rejeitada*: ação do executante quando o hospital executante rejeita a solicitação de internação.

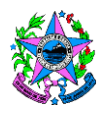

- g. *Rejeitado*: ação do médico regulador da Central de Regulação de Internação quando o médico regulador retorna a solicitação para que haja atualização de quadro clínico, ou quando há alguma informação relevante pendente por mais de 2 horas sem resposta, ou ainda quando a solicitação não possa ser adequadamente tratada pela Central de Regulação de Internação (por ex.: nos casos tempo dependentes, deverão ser buscadas as referências já pactuadas ou acionado o SAMU, a necessidade de consultas e exames ou procedimentos deverão ser reguladas pelo NERCE, as necessidades de medicamentos deverão ser direcionadas à farmácia estadual, dentre outros).
- h. *Aguardando esclarecimento*: quando o médico regulador solicita maiores informações acerca do paciente (muitas vezes solicitadas pelos executantes, servindo, portanto, de intermediário na comunicação entre executantes e solicitantes).
- i. **Reserva confirmada**: ação do hospital executante quando aceita a solicitação de internação.
- j. *Aguardando remoção*: ação do solicitante depois de confirmada a liberação do leito, trata-se apenas de uma atualização de status no sistema operacional de regulação e não para efetivamente solicitar o serviço de remoção (para solicitar remoção ao NERI o solicitante deve entrar em contato pelo telefone (27)3346- 4300).
- k. *Em trânsito*: ação do solicitante quando o paciente já está se deslocando para o hospital executante.
- l. *Internado*: ação do hospital executante quando o paciente já está internado no leito.
- m. *Alta*: ação do hospital executante quando o paciente está de alta pelos seguintes motivos: óbito, evasão, administrativa, transferência, melhorada. Esta alteração no status libera o recurso para ser utilizado por outro usuário.

#### 5. **UNIDADES FUNCIONAIS ENVOLVIDAS**

**5.1 NERI** – NÚCLEO ESPECIAL DE REGULAÇÃO DE INTERNAÇÃO - funciona em caráter de plantão por 24 horas todos os dias da semana, é o espaço institucional da Secretaria de Saúde Estadual responsável pela regulação do acesso ao recurso leito hospitalar. O gerenciamento das informações é feito por um sistema de informação operacional de acesso via web, atualizado conforme as informações fornecidas pelos usuários solicitantes e executantes e profissionais reguladores.

**5.2** Unidades funcionais envolvidas no processo: **NIR**-Núcleos Internos de Regulação das unidades solicitantes e executantes.

**5.3** Clínicas especializadas em tratamento de saúde mental.

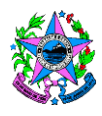

### **6. CLIENTES**

- **6.1** Os seguimentos de clientes atendidos diretamente pelo processo são:
	- a. Hospitais próprios;
	- b. Hospitais filantrópicos;
	- c. Hospitais conveniados,
	- d. Clinicas
	- e. Unidades e Pontos de Atenção que prestam atendimento a usuários;
	- f. Órgãos oficiais solicitantes.

**6.2** Os estabelecimentos de saúde deverão designar profissional médico responsável (RT) pelo **Núcleo Interno de Regulação - NIR** do estabelecimento, conforme Política Nacional de Atenção Hospitalar (PNHOSP), instituída por meio da Portaria de Consolidação n.º 2, de 28 de setembro de 2017, este é o profissional que será referência para definir o acesso ao estabelecimento.

## **7. RESULTADO**

- **7.1** Os resultados esperados do processo são:
	- a. Solicitação em status "internado";
	- b. Solicitação em status "rejeitada" com as orientações para as correções.

#### **8. EVENTO INICIAL**

- **8.1** Os estímulos que disparam a execução do processo são:
	- a. O recurso é liberado no sistema pelo estabelecimento executante.
	- b. O recurso visto na tela do Médico Regulador será associado a uma solicitação.
	- c. A solicitação feita por um estabelecimento solicitante informa um laudo médico, via sistema de informação, adotado para a Regulação com os dados necessários e em conformidade com as normas técnicas e administrativas para solicitação de leitos à Central de Regulação, descritas na **RESOLUÇÃO Nº 1186/10 CIB 14 DE DEZEMBRO DE 2010.**
	- d. Toda Decisão judicial de internação em saúde mental é cadastrada no SISTEMA DE INFORMAÇÃO DE REGULAÇÃO ADOTADO PELA SESA gerando uma solicitação de internação.
	- e. O acesso ao leito hospitalar é uma etapa de seguimento ao primeiro atendimento de estabilização e a definição do recurso a ser utilizado depende do diagnóstico (sindrômico ou definitivo) do paciente informado pelo médico assistente.

## **9. PROCEDIMENTOS**

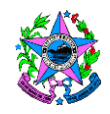

As tarefas executadas para o processo de recebimento da solicitação, regulação médica e internação são semelhantes em todos os processos de regulação de acesso ao leito e estas foram descritas nas **NORMAS DE PROCEDIMENTO:**

SSP 001 - REGULAÇÃO ESTADUAL DE LEITO HOSPITALAR; SSP 002 - PROCESSO DE SOLICITAÇÃO DE INTERNAÇÃO OU TRANSFERÊNCIA – SOLICITANTE; SSP 003 - PROCESSO DE LIBERAÇÃO PARA INTERNAÇÃO – EXECUTANTE; SSP 004 - PROCESSO DE COMPRA EMERGENCIAL DE LEITO;

Após descrição do processo com as ações relacionadas, somente as demandas de Saúde Mental de internações compulsórias que serão reguladas no Módulo de Psiquiatria do MVREG.

Particularidades deste processo:

### **9.1ATUALIZAR QUADRO CLÍNICO.**

Cabe ao responsável técnico do **NIR** do estabelecimento solicitante (quando unidade componente da Rede de Atenção Primária) a cada sete dias atualizarem o quadro clínico, mesmo que não tenham ocorrido alterações, informando se o paciente necessita ainda da internação ou se houve alterações significativas.

- **9.1.1** A tela inicial do solicitante no sistema informatizado de regulação apresenta um item chamado **"**Evoluir Paciente**"**, onde possibilita o registro da evolução do quadro clínico do paciente, bem como visualizar o histórico de evoluções anteriores. Através desta tela o usuário descreve a evolução, cadastra sinais vitais e sinaliza ainda possíveis alterações no quadro clínico do paciente.
- **9.1.2** O Solicitante pode realizar essa evolução em qualquer momento que julgue necessário ou ainda pode ser requerido pelo Regulador.

Para realizar a evolução do paciente é necessário:

- 1) Acessar o sistema informatizado de regulação por meio do endereço www.saude.es.gov.br/regulacao, inserir os dados de login e senha e clicar em "entrar" (botão com o desenho de uma chave). Selecionar o perfil "Solicitante" e o vínculo (hospital solicitante) e clicar novamente em "entrar".
- 2) Após o login, aparecerá uma tela na qual é possível verificar a lista de solicitações de acordo com a prioridade (quando já definida pelo profissional Regulador), tempo de espera, tipo de leito, especialidade e status da solicitação.

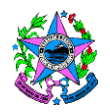

- 3) Selecionar o paciente na lista de pacientes e clicar em no botão "Evoluir Paciente".
- 4) Em seguida o sistema abrirá uma nova tela com os dados da evolução, clique em **"**Novo", preencha a "Descrição da Evolução", os sinais vitais e o profissional que está realizando essa evolução.

Quando responder ao questionamento "Alteração no quadro clínico" deve certificar-se da informação, pois em caso de resposta positiva, o sistema entenderá automaticamente que houve uma alteração considerável do quadro clínico do paciente.

Isso fará com que a solicitação retorne para o profissional Regulador e este receba imediatamente um aviso indicando a alteração do quadro clínico deste paciente.

**OBSERVAÇÃO:** Caso esteja com os status "aguardando confirmação" ou "reserva confirmada", ao marcar a opção "sim" em "Alteração no quadro clínico" a solicitação sairá da reserva.

Caso a resposta seja negativa, o paciente terá o quadro clínico atualizado, porém, permanecerá na mesma etapa do processo de regulação.

5) Ao terminar a digitação dos dados, clique no botão "Salvar", a evolução registrada passa a ser exibida na lista de evoluções.

### **9.2TRATAR INCONSISTÊNCIAS DA SOLICITAÇÃO DE INTERNAÇÃO**

Caso as informações sejam insuficientes ou inconsistentes, para que o processo de regulação prossiga, o Médico Regulador faz a rejeição do cadastro no sistema e o estabelecimento solicitante visualiza na tela o botão de "esclarecimentos" piscar em vermelho, estes esclarecimentos precisam ser retornados em até 48 horas.

Cabe ao NIR fazer as correções e inserir as informações solicitadas em até 02 (duas) horas.

Os dados de rejeição podem ser visualizados no botão "Esclarecimentos", que permite a comunicação entre o profissional Solicitante e o profissional Regulador, ou vice-versa, através de envios de mensagens.

Para efetuar a resposta dos dados de rejeição e/ou esclarecimentos do paciente é necessário:

**9.2.2** Acessar o sistema informatizado de regulação por meio do endereço www.saude.es.gov.br/regulacao, inserir os dados de login e senha e clicar em "entrar" (botão com o desenho de uma chave). Selecionar o **PERFIL "SOLICITANTE**" e o vínculo (hospital solicitante) e clicar novamente em "entrar".

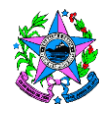

- **9.2.3** Após o login, aparecerá uma tela na qual é possível verificar a lista de solicitações de acordo com a prioridade (quando já definida pelo profissional Regulador), tempo de espera, tipo de leito, especialidade e status da solicitação.
- **9.2.4** Selecionar o paciente na lista de pacientes e clicar em no botão **"ESCLARECIMENTO".**

Dentro do botão "ESCLARECIMENTO" contém ainda as seguintes abas:

#### a. **Aba "Esclarecimentos"**

Os esclarecimentos solicitados ficam listados na tela com a indicação de quem fez a solicitação: se foi o Médico Regulador ou foi o Solicitante.

Ao clicar na linha com o esclarecimento sem resposta feito pelo Regulador, o botão **"SALVAR"** ficará ativo e a caixa "Resposta do Esclarecimento" será habilitada e estará pronta para ser preenchida. Após descrever o esclarecimento clicar em "Responder".

#### b. **Aba "Rejeição"**

A aba "Rejeição" trás o histórico de rejeições realizadas pelo estabelecimento Executante quando a solicitação é indicada pelo profissional Assistente, bem como trás o histórico de rejeições pelo Médico Regulador nesta solicitação.

Esta aba também é utilizada pelo Solicitante, após rejeição pelo Médico Regulador, que pode optar por cancelar a solicitação em definitivo, através do botão "Cancelar Solicitação", ou retornar para digitação através do botão "Retornar para Digitação", para modificar possíveis informações na tela inicial que tenham ocasionado a rejeição.

Outra forma de tratar uma solicitação rejeitada é evoluindo o paciente e marcando "sim" no campo "Alteração no quadro clínico".

**IMPORTANTE:** Enquanto o Solicitante não realizar a resposta do Esclarecimento não será possível continuar o processo de regulação.

#### **T01. MONITORAR AS DEMANDAS JUDICIALIZADAS DE SAÚDE MENTAL VIA ONBASE.**

Ao receber a decisão judicial encaminhada pelo setor de Mandados Judiciais do nível central da SESA, a SRS realizará o monitoramento da caixa de recebimento de demandas pelo ONBASE, bem como do sistema operacional de regulação.

- 1.1. Ao receber uma demanda Judicial pelo ONBASE, a SRS faz a leitura do documento, verifica e imprime do documento eletrônico:
	- a) Capa da carga do ONBASE.
	- b) Decisão Judicial

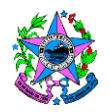

- c) Laudo Médico em atendimento a **Lei 10.216/2001, Portaria Estadual N 090-R/2014** e conforme a **RESOLUÇÃO N º 1186/10 CIB 14 DE DEZEMBRO DE 2010.**
- d) Documentos de identificação e endereço;
- 1.2. Registra o CID do paciente de forma escrita na documentação, se este não tiver sido informado.
- 1.3. Verifica no MVREG se já há solicitação prévia em andamento, se há registra o número do Mandado Judicial e sinaliza em vermelho no sistema.
- 1.4. Se não houver solicitação anterior no MVREG, cadastra como solicitação nova.
- 1.5. Caso as informações sejam insuficientes, solicita a comarca de origem da solicitação as informações complementares.
- 1.6. Caso o Médico Regulador tenha rejeitado a solicitação pedindo esclarecimentos, busca a complementação da informação e insere no sistema MVREG.

# **T02. MONITORAR E CONFIRMAR RESERVA DE VAGA VIA SISTEMA DE INFORMAÇÃO DE REGULAÇÃO ADOTADO PELA SESA**

A SRS faz o monitoramento das solicitações que estão em regulação. Para executar esta ação é necessário:

- a) Acessar o sistema informatizado de regulação por meio do endereço www.saude.es.gov.br/regulacao, inserir os dados de login e senha e clicar em "entrar" (botão com o desenho de uma chave).
- b) Selecionar o perfil "Assistente " e o vínculo ("Central de Regulação" ou "Central de Regulação – Saúde Mental", dependendo do caso) e clicar novamente em "entrar".
- c) Na tela do assistente é possível visualizar todas as solicitações (novas solicitações incluídas no sistema, solicitações recém evoluídas com mudança de quadro clínico e/ou retornadas para nova análise ou confirmadas ).
- 2.1 Ao verificar **RESERVA CONFIRMADA** pelo estabelecimento, a SRS comunicia oficialmente ao município que o leito foi disponibilizado e que deverá encaminhar o paciente para o estabelecimento executante. Após 03 (três) tentativas de comunicação com o município sem resposta, a informação de não sucesso deverá ser inserida pela SRS no MVREG em comunicação direta. A SRS deverá Salvar em PDF as 03 (três) tentativas de comunicação com o município e inserir a informação no ONBASE, para que o setor de Mandados Judiciais da SESA informe ao juízo.

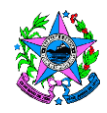

2.2Atualizará as situações de andamento do processo de acesso no MVREG e este registro poderá ser feito em qualquer momento que julgue necessário ou ainda pode ser requerido pelo Regulador.

A tela inicial do solicitante no sistema informatizado de regulação apresenta um item chamado **"**Evoluir Paciente**"**, onde possibilita o registro destas informações.

2.3 Para realizar o registro da **NÃO LOCALIZAÇÃO DO PACIENTE** é necessário:

- 2.3.1 Acessar o sistema informatizado de regulação por meio do endereço www.saude.es.gov.br/regulacao, inserir os dados de *Login* e *Senha* e clicar em "entrar" (botão com o desenho de uma chave). Selecionar o perfil "Solicitante" e o vínculo (hospital solicitante) e clicar novamente em "entrar".
- 2.3.2 Após o login, aparecerá uma tela na qual é possível verificar a lista de solicitações de acordo com a prioridade (quando já definida pelo profissional Regulador), tempo de espera, tipo de leito, especialidade e status da solicitação.
- 2.3.3 Selecionar o paciente na lista de pacientes e clicar em no botão "Evoluir Paciente".
- 2.3.4 Em seguida o sistema abrirá uma nova tela com os dados da evolução, clique em **"**Novo", preencha a "Descrição da Evolução", os sinais vitais fictícios ( somente para pacientes de demanda Judicial / Saúde Mental por não estarem em unidade de saúde) e o profissional que está realizando essa evolução.
- 2.3.5 Clicar "Alteração no quadro clínico", o sistema entenderá automaticamente que houve uma alteração considerável do quadro clínico do paciente.

Isso fará com que a solicitação retorne para o profissional Regulador e este receba imediatamente um aviso indicando a alteração do status deste usuário.

**OBSERVAÇÃO:** Caso esteja com os status "aguardando confirmação" ou "reserva confirmada", ao marcar a opção "sim" em "Alteração no quadro clínico", a solicitação sairá da reserva.

Caso a resposta seja negativa, o usuário terá o quadro clínico atualizado, porém, permanecerá na mesma etapa do processo de regulação.

Nota Técnica: Caso o regulador tenha estipulado frequência para realização da evolução, o sistema exibe automaticamente a data e hora que deverá ser realizada a evolução.

2.3.6 Ao terminar a digitação dos dados, clique no botão "Salvar", a evolução registrada passa a ser exibida na lista de evoluções.

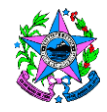

## **T03. ELABORAR E ENVIAR SOLICITAÇÃO DE TRANSPORTE DO PACIENTE ATÉ A CLINICA**

Ao verificar **RESERVA CONFIRMADA** pelo estabelecimento

- 3.1Cabe a SRS enviar um email (corpo do email em anexo), à Secretaria Municipal de Saúde responsável pelo usuário com as seguintes informações:
	- Identificação e localização do paciente (informações extraídas do mandado Judicial);
	- Local / endereço onde está reservada a vaga para este paciente;
	- Tempo máximo de atendimento a demanda;
	- Arquivo da ordem Judicial.

O email solicita uma resposta automática de confirmação de recebimento. Caso não seja confirmada, cabe à SRS ligar e confirmar o recebimento, registrar no ONBASE o profissional contatado.

3.2Cabe à Secretaria Municipal de Saúde (técnicos responsáveis do município) informar ao paciente e/ou familiar o destino da transferência do paciente e providenciar o transporte sanitário até o estabelecimento onde este será internado.

A ação esperada do município é que o paciente seja encaminhado ao estabelecimento executante pelo serviço de transporte mais adequado à situação.

#### **T04. RECEBER A RESPOSTA DA SOLICITAÇÃO DE TRANSPORTE**

Cabe à SRS monitorar a resposta do município.

São esperadas as seguintes **RESPOSTAS DO MUNICÍPIO** referentes a não execução da internação do paciente.

## **4.1. NÃO COMPARECEU POR QUE NÃO ENCONTROU O PACIENTE** – **MAS MANTÉM A SOLICITAÇÃO DE VAGA**

Nesta situação, a SRS salva em PDF a resposta do município e altera a situação, retorna o paciente para o status **"AGUARDANDO DISPONIBILIDADE".**

Cabe ao médico regulador ao verificar que o usuário retornou para "**AGUARDANDO DISPONIBILIDADE**" e buscar outro recurso para o paciente;

- **4.2.** O município informa que **NÃO QUER MAIS A VAGA (DESISTÈNCIA)**, deverá informar imediatamente à SRS, nas seguintes situações:
	- Família desistiu;
	- Paciente não encontrado.

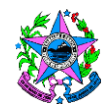

A SRS solicita por email o "**TERMO DE RECUSA"** (informações padronizadas pela equipe de referência em Saúde Mental) à Secretaria Municipal de Saúde assinado pelos responsáveis pelo paciente. Salvar em PDF a resposta do município e comunicar ao médico regulador via MVREG.

Cabe a SRS inserir no ONBASE o termo de recusa e a resposta do município, junto a um documento eletrônico justificando a não conclusão da internação, para posterior acompanhamento do setor de Mandados Judiciais da SESA.

### **T05. VERIFICAR SITUAÇÃO DA NECESSIDADE DE TRANSPORTE DO PACIENTE**

Cabe à SRS monitorar a resposta do município.

Cabe à Secretaria Municipal de Saúde (técnicos responsáveis do município) executarem o encaminhamento do paciente que está em seu domicílio, por meio do transporte sanitário.

A definição de outros equipamentos para o transporte é definido pela equipe do Município.

- a. Identificar a necessidade logística de acesso ao paciente.
- b. Certificar-se de que a família do paciente está de acordo com a transferência.
- c. Confirma que a documentação necessária para a internação está de posse do responsável pelo paciente.

#### **T06. PACIENTE INTERNADO**

Os pacientes com "**RESERVA CONFIRMADA**" são monitorados pelo NERI quanto a mudança de status para "**INTERNADO". Em casos de internação em estabelecimento de rede complementar o NERI deverá realizar, conforme a Portaria nº 017-R de 01/04/2018, a compra de recursos em estabelecimentos não credenciados ao SUS/ES.**

**6.1**Cabe AG monitorar no SISTEMA DE INFORMAÇÃO DE REGULAÇÃO ADOTADO PELA SESA se o paciente foi "**INTERNADO"**.

A confirmação da internação do paciente é verificada das seguintes formas:

- a) **HOSPITALAR** via SISTEMA DE INFORMAÇÃO DE REGULAÇÃO ADOTADO PELA SESA (MVREG) - filtro diário de pacientes internados.
- b) **CLINICA**  via SISTEMA DE INFORMAÇÃO DE REGULAÇÃO ADOTADO PELA SESA (MVREG) - filtro diário de pacientes internados

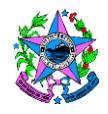

Cabe à SRS fazer o *Print* da tela de internação e anexar ao ONBASE para confirmação da Internação

### **T07. PREENCHER E EMITIR TERMO DE RECUSA**

- **7.1** O documento **"TERMO DE RECUSA",** é um documento importante para que sejam justificados os motivos do não cumprimento da ordem judicial recebida no NERI.
- **7.2** Deve ser providenciado pela Secretaria Municipal de Saúde
- **7.3**Este documento pode ser padronizado pelo município, ou ser escrito de próprio punho pelo responsável pelo paciente.
- **7.4** O documento precisa conter as seguintes informações:
	- Motivo da recusa
	- Ações que foram empenhadas (Descrição d todas as ações realizadas pela Secretaria Municipal de Saúde para localizar o paciente)
	- Responsáveis pelo paciente identificação civil.
	- Responsáveis do município número funcional.

### **T08. ENCAMINHAR TERMO DE RECUSA PARA ASSINATURA RESPONSÁVEL**

Cabe à Secretaria Municipal de Saúde (técnicos responsáveis do município) encaminhar o "**TERMO DE RECUSA"** à SRS.

#### **T09. EMITIR E ENVIAR TERMO DE PACIENTE NÃO LOCALIZADO**

Cabe à Secretaria Municipal de Saúde informar à SRS por email, as situações em que o paciente não foi localizado.

O email precisa conter as seguintes informações:

- Ações que foram empenhadas
- Responsáveis pelo paciente ( quando encontrados) que informou a não localização do paciente – identificação civil.
- Responsáveis do município número funcional.

#### **T10. RECEBER TERMO DE PACIENTE NÃO LOCALIZADO ASSINADO**

Cabe à SRS, ao receber a resposta do município informando que o paciente não foi localizado, registrar a informação no MVREG (conforme T02 – item 2.3), bem como no ONBASE.

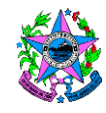

## **T11. EMITIR NOTA TÉCNICA DE CANCELAMENTO DA SOLICITAÇÃO DE INTERNAÇÃO**

Cabe à SRS fazer comunicação no ONBASE da informação da não conclusão da internação e atendimento ao mandado judicial.

### **11.1 "AUSÊNCIA DE RESPOSTA"** do município.

Após a SRS realizar 03 (três) tentativas de contato com o município sem sucesso, será considerada ausência de resposta. O arquivo eletrônico (com as comprovações das 03 tentativas) deverá ser salvo em PDF, informar ao médico regulador via MVREG e deverá ser inserido ainda no ONBASE, para posterior acompanhamento e encaminhamento por parte do setor de Mandados Judiciais da SESA.

## **T12. REGISTRAR MOTIVO DO CANCELAMENTO NO SISTEMA DE INFORMAÇÃO DE REGULAÇÃO ADOTADO PELA SESA**

Cabe à SRS salvar na comunicação ativa do prontuário do paciente, todas as informações enviadas por email, ficando as informações registradas no Sistema de Informação de Regulação adotado pela SESA esta informação conforme T02 – item 2.3.

# **T13. CANCELAR A VAGA CEDIDA NO SISTEMA DE INFORMAÇÃO DE REGULAÇÃO ADOTADO PELA SESA**

Em caso de recusa da vaga pelo paciente e/ou família, cabe à SRS fazer o cancelamento da vaga cedida após receber a declaração do município, inserindo na comunicação ativa do prontuário do paciente, ficando as informações registradas no Sistema de Informação de Regulação adotado pela SESA, conforme T02 – item 2.3.

## **T14. CANCELAR A SOLICITAÇÃO DE INTERNAÇÃO**

Cabe à SRS realizar a evolução do cancelamento:

- 14.1Acessar o sistema informatizado de regulação por meio do endereço www.saude.es.gov.br/regulacao, inserir os dados de login e senha e clicar em "entrar" (botão com o desenho de uma chave). Selecionar o perfil "Solicitante" e o vínculo (hospital solicitante) e clicar novamente em "entrar".
- 14.2Após o login, aparecerá uma tela na qual é possível verificar a lista de solicitações de acordo com a prioridade (quando já definida pelo profissional Regulador), tempo de espera, tipo de leito, especialidade e status da solicitação.
- 14.3Selecionar o paciente na lista de pacientes e clicar no botão "Evoluir Paciente".

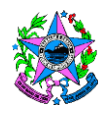

- 14.4Em seguida o sistema abrirá uma nova tela com os dados da evolução, clique em **"**Novo", preencha a "Descrição da Evolução", os sinais vitais e o profissional que está realizando essa evolução.
- 14.5Quando responder ao questionamento "Alteração no quadro clínico" deve-se marcar a opção "sim" e a solicitação sairá da reserva confirmada.
- 14.6Ao terminar a digitação dos dados, clique no botão "Salvar", a evolução registrada passa a ser exibida na lista de evoluções.

## **T15. PROVIDENCIAR TRANSPORTE DO PACIENTE ATÉ A CLINICA CONFORME OS ITENST03 e T05**

Cabe à Secretaria Municipal de Saúde (técnicos responsáveis do município) executarem o encaminhamento do paciente que está em seu domicílio, por meio do transporte sanitário.

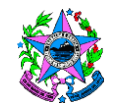

## **GOVERNO DO ESTADO DO ESPÍRITO SANTO**

SECRETARIA DE ESTADO DA SAÚDE

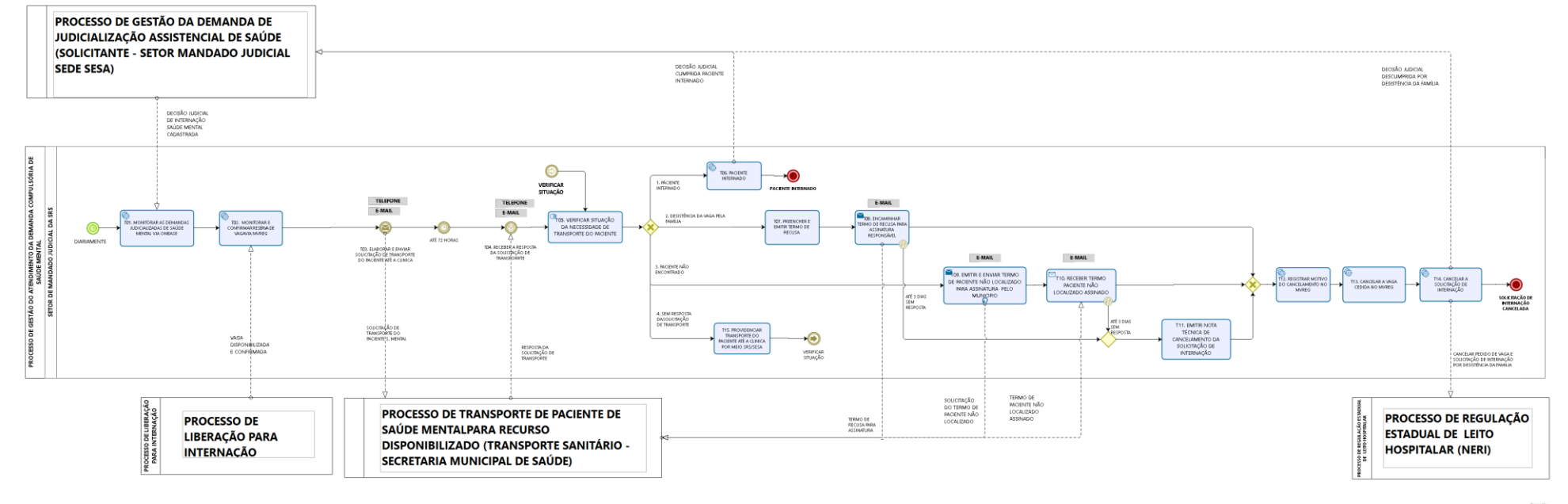

bizagi

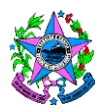

### **12 INFORMAÇÕES ADICIONAIS E ANEXOS**

#### 12.1**PARECER TÉCNICO (RECUSA DE LEITO EM HOSPITAL)**

Cabe esclarecer que a Regulação de Internação obedece a Política Nacional de Regulação do Sistema Único de Saúde e trata-se de um mecanismo estratégico para o acesso do usuário do SUS aos serviços especializado disponíveis na rede de atenção à saúde. Tem como objetivo de **regular o acesso aos leitos considerando-se a condição clínica do paciente, priorização de acordo com o risco, tipos de leitos existentes que possam suprir as necessidades do paciente**, buscando assim, a melhor alternativa assistencial para a necessidade apresentada.

A Política Nacional de Saúde Mental, lançada em 2011, com a publicação da Lei 10.216, visa garantir o cuidado ao paciente em serviços **substitutivos aos hospitais psiquiátricos**, com uma lógica de **INTERNAÇÕES DE CURTA PERMANÊNCIA,**  promovendo a **redução de leitos psiquiátricos**, **INCENTIVANDO A INTERNAÇÃO EM HOSPITAIS GERAIS**, e com vista a constituição de uma rede de serviços que permitam a atenção e **tratamento do paciente em seu município,** como por exemplo, em Centro de Apoio Psicossocial – CAPS.

É necessário esclarecer que segundo os preceitos da Lei 10.2016/2001, dispostos no artigo 4º, **A INTERNAÇÃO É MEDIDA EXCEPCIONAL** e só deve ser considerada em último caso, quando **esgotados os recursos extra-hospitalares**: "*a internação, em qualquer de suas modalidades, só será indicada quando os recursos extra-hospitalares se mostrarem insuficientes".*

De acordo com a **Lei 8.080/90**, que dispõe sobre as condições para a promoção, proteção e recuperação da saúde, a organização e o funcionamento dos serviços correspondentes e regula em todo o território nacional, as ações e serviços de saúde, coloca que no SUS poderá recorrer aos serviços ofertados pela iniciativa privada, somente quando as suas disponibilidades, ou seja, a rede própria se mostrar insuficientes para garantir a cobertura assistencial à população de uma determinada área.

Assim, entende-se que a **RECUSA** pelo leito de internação em hospital da rede SUS disponibilizado pela Regulação, está na contramão dos direitos garantidos ao paciente de ser atendido em ambiente hospitalar adequado, dos direitos das pessoas portadoras de

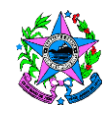

## **GOVERNO DO ESTADO DO ESPÍRITO SANTO** SECRETARIA DE ESTADO DA SAÚDE

transtorno mental e das regras de regulação dos leitos do SUS, já que consistiria em ilegalidade a SESA comprar leito em instituição privada havendo disponibilidade de leitos em rede própria. Por fim recorre-se novamente a Lei Federal 10.216/2001 que em seu Artigo 9º postula que a "internação compulsória é determinada, de acordo com a legislação vigente, pelo juiz competente, que levará em conta as condições de segurança do estabelecimento, quanto à salvaguarda do paciente, dos demais internados e dos funcionários".

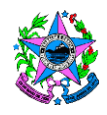

# **GOVERNO DO ESTADO DO ESPÍRITO SANTO**

SECRETARIA DE ESTADO DA SAÚDE

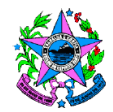

**GOVERNO DO ESTADO DO ESPÍRITO SANTO** SECRETARIA DA SAÚDE FLUXO: INTERNAÇÕES COMPULSÓRIAS PARA TRATAMENTO DE DROGADIÇÃO (COMUNICAÇÃO COM DEFENSORIA E MINISTÉRIO PÚBLICO)

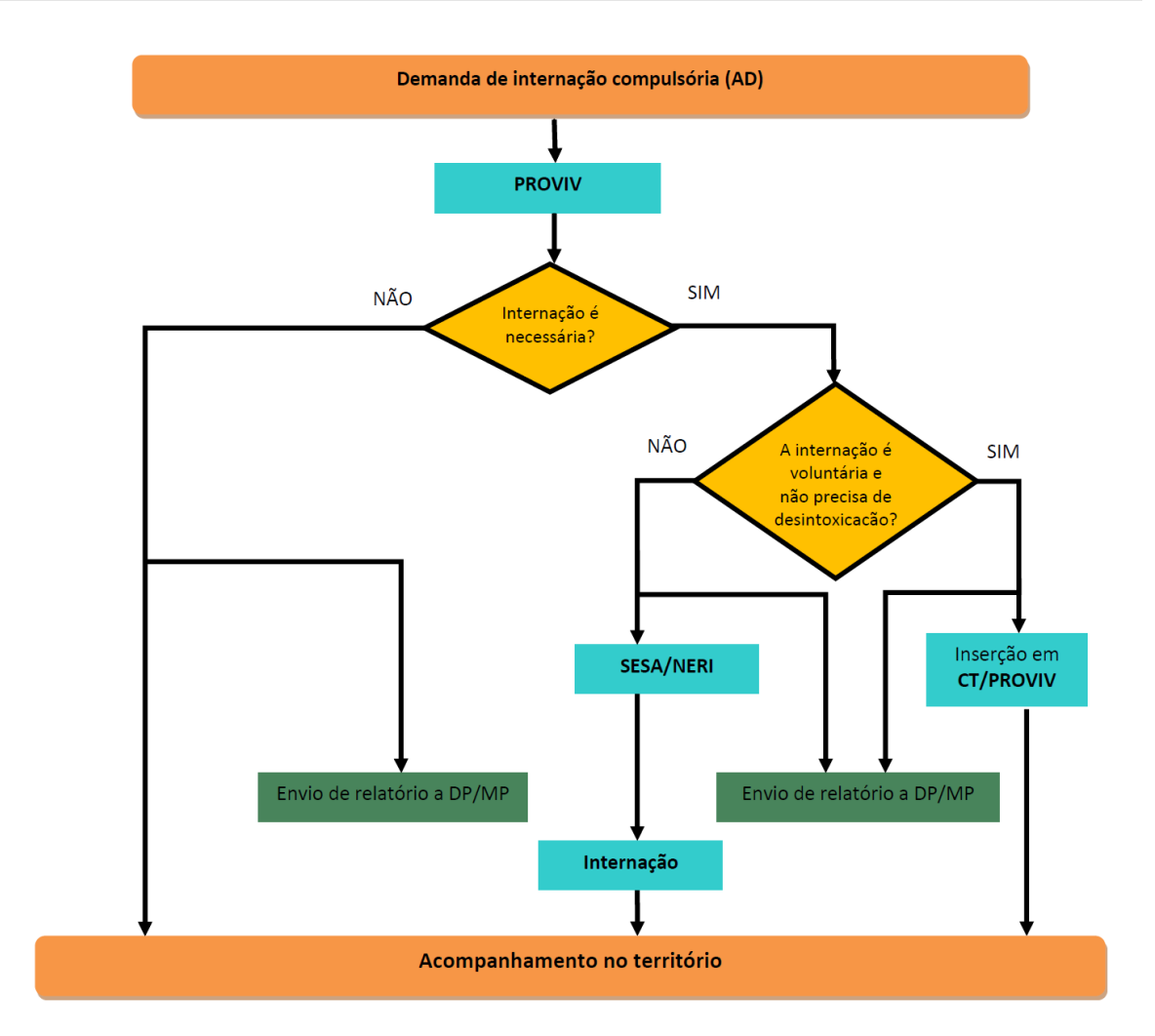

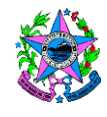

SECRETARIA DE ESTADO DA SAÚDE

**13 ASSINATURAS**

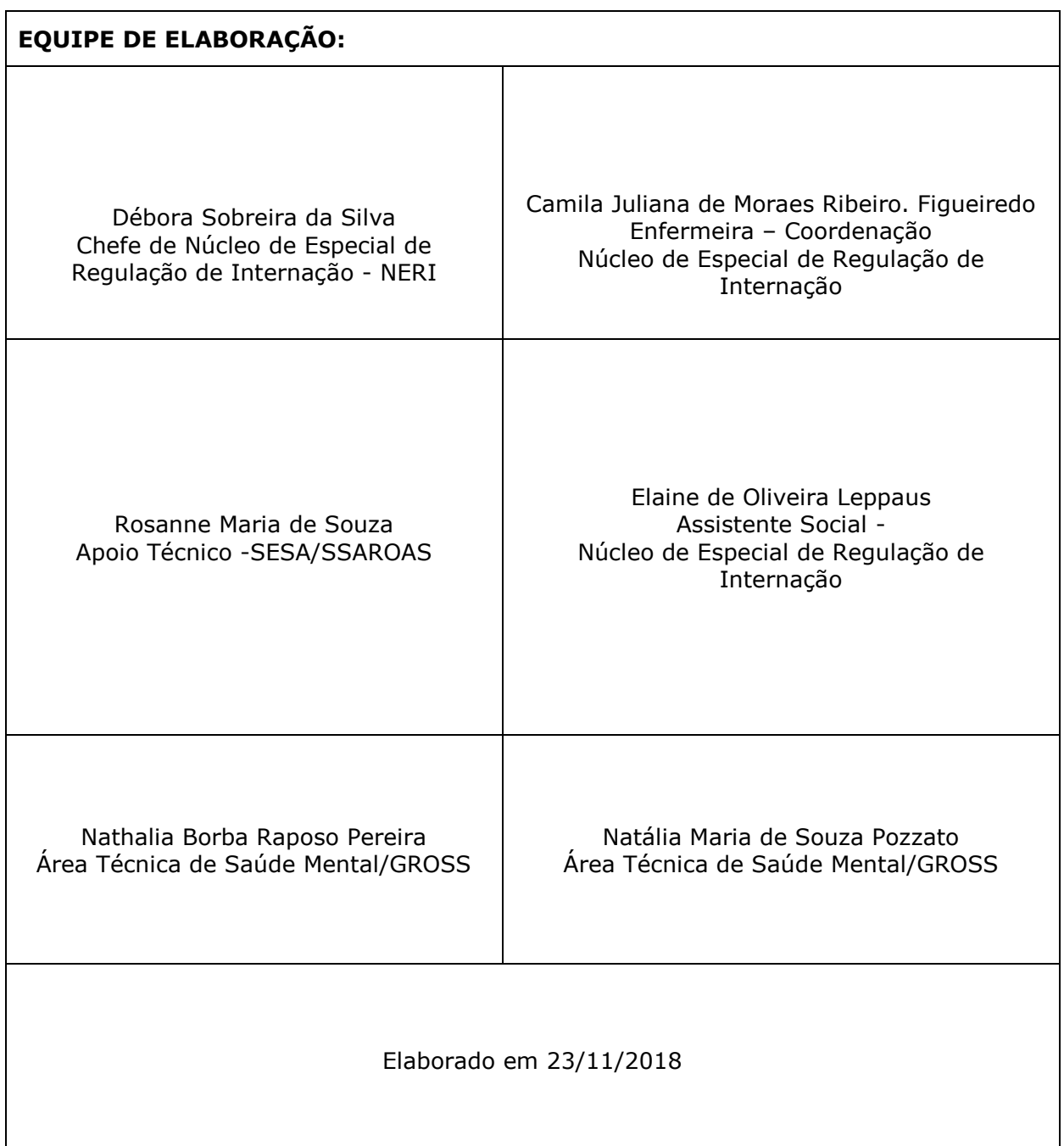

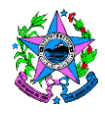

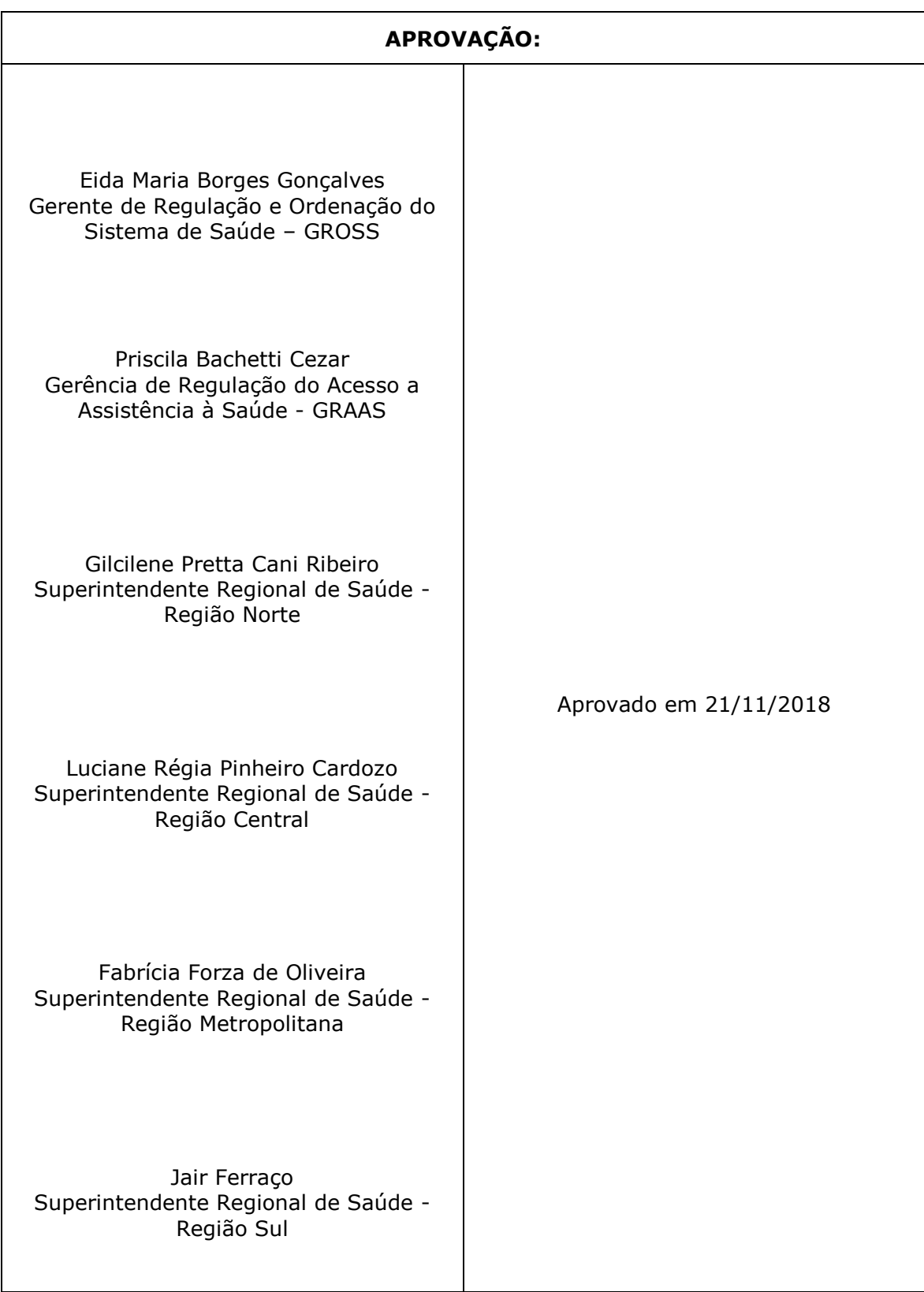